## Getting started

- 1. Install the PC software from the CD\* before connecting your player.
- 2. Connect your player to your computer.

• The player charges automatically every time you connect it to your computer. It should charge for **at least 3 hours** before using for the first time.

Tocom: 5641 994A

**Yahoo! Music™ Jukebox** (installed from the CD): drag-and-drop audio files from your *My Music* library to

the player. Yahoo! Music Jukebox Nature Grov  $\begin{picture}(150,10) \put(0,0){\line(1,0){10}} \put(15,0){\line(1,0){10}} \put(15,0){\line(1,0){10}} \put(15,0){\line(1,0){10}} \put(15,0){\line(1,0){10}} \put(15,0){\line(1,0){10}} \put(15,0){\line(1,0){10}} \put(15,0){\line(1,0){10}} \put(15,0){\line(1,0){10}} \put(15,0){\line(1,0){10}} \put(15,0){\line(1,0){10}} \put(15,0){\line($ Andy Lau Welcome Guest!  $\boxed{\text{Sign In}}$  Sign Up Browse by Artist **Ex** Home<br>
U Y! Unlimited All (3 artists)  $\int$  My Music

3. Downloading audio files to your player using any of the two methods below

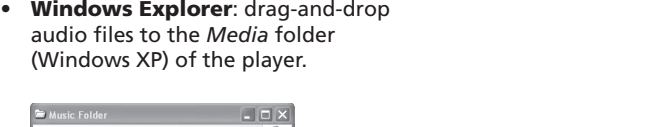

audio files to the *Media* folder (Windows XP) of the player.

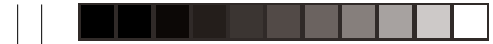

•

# RCЛ

General controls

- Turn on the player Turn off the player Lock the keys Unlock the keys • Read the user manual on the CD for more information on the player's features,
- *\*accessory supplied* www.rcaaudiovideo.com

 $\overline{\phantom{a}}$  $\overline{\phantom{a}}$ 

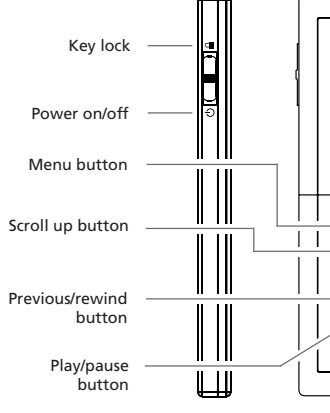

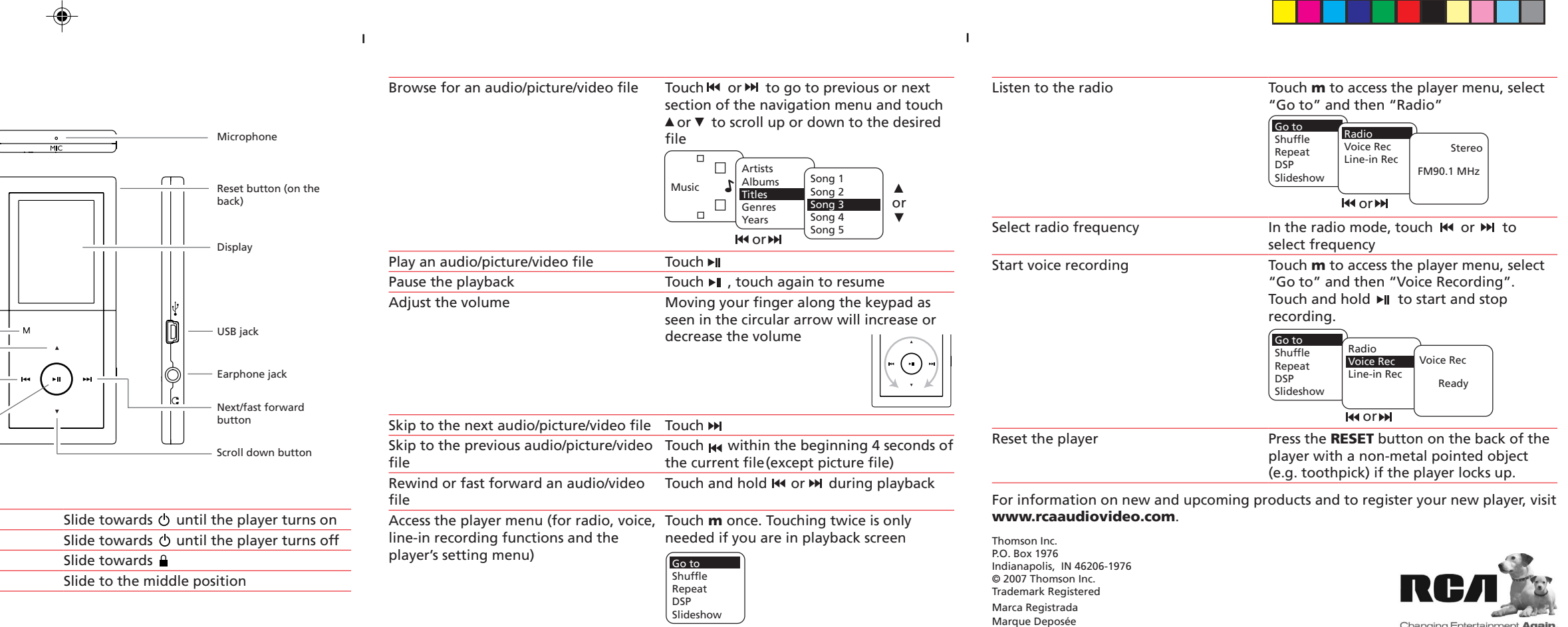

Changing Entertainment. Again.<br>Transforme le divertissement. Encore.

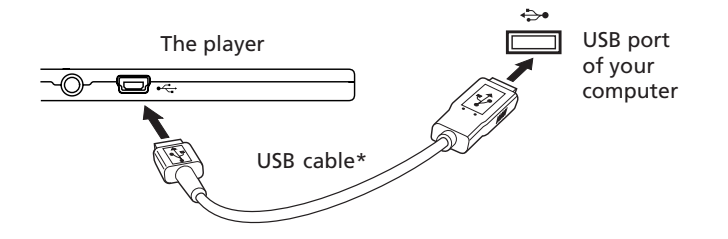

# **QuickStart**Guide M51 series

www.rcaaudiovideo.com

### **Congratulations on purchasing your new RCA player.**

Please read these instructions for quick tips on using the player.

• The player is also compatible with most PC music management softwares. • For details on file transfer, refer to *Transferring files to the player* in the user

manual on the CD.

Portable and a

4. Disconnect the player from the computer and enjoy music on the go.

 $\frac{1}{2}$  Danny Chan<br>  $\frac{1}{2}$  Joey<br>
Andy Lau

 $\sf Need$  more  $\sf help?$  Do not return this product to the store.

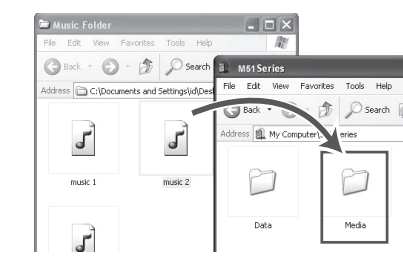

Learn more about the player

safety and warranty information, and answers to Frequently Asked Questions

(FAQ).

• Visit **www.rcaaudiovideo.com/downloads** for the latest firmware, driver

downloads and FAQ

• Contact RCA Customer Support at **1-866-449-7112**.

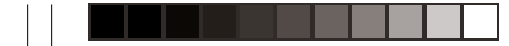

# RСA

### **DémarrageRapide** Guide de Séries M51

www.rcaaudiovideo.com

### **Nos félicitations pour avoir acheté un lecteur RCA.**

Veuillez lire ces instructions pour des conseils rapides sur l'utilisation de ce lecteur.

# **Configuration**

*\*accessoire fourni*

 $\overline{\phantom{a}}$ 

- 1. Vous devez installer les logiciels sur le CD\* fourni avant de connecter votre appareil.
- 2. Raccordez le lecteur à l'ordinateur.

• Le lecteur se recharge automatiquement lorsqu'il est branché à l'ordinateur. Rechargez l'appareil pendant **au moins 3 heures** avant de le mettre en marche pour la première fois.

- 3. Télécharchez des fichiers audio sur le lecteur par l'une de ces méthodes :
	- **Yahoo! MusicTM Jukebox** (installé à partir du CD) : glissez et déposez des fichiers audio de la bibliothèque *<i>MyMusic* sur le lecteur.<br>
	File Ede Wew Controls Help Upgrade

**Welcome Guest!** 

**The Home** 

 $\begin{bmatrix} \text{Sign In} \\ \end{bmatrix}$  Sign Up

V! Unlimited<br>
J. My Music

**CONTRACTOR** ALINCHo st Radio

Portable

Tocom: 5641 994A

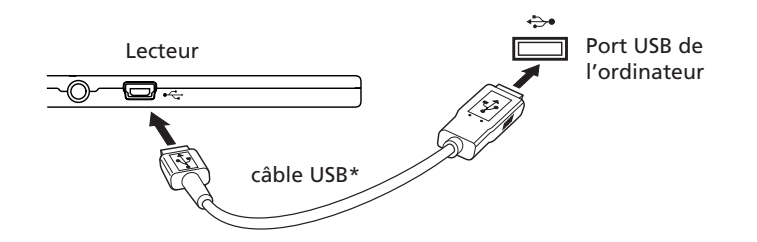

• Le lecteur est aussi compatible avec la plupart des gestionnaires musicaux pour ordinateur.

- Pour plus de détails sur le transfert de fichiers, consultez la partie *Transfert de fichiers vers le lecteur* du guide de l'utilisateur sur le CD.
- 4. Débranchez le lecteur de l'ordinateur et profitez de votre musique partout où vous allez.

# Pour en savoir plus sur le lecteur

• Lisez le guide de l'utilisateur sur le CD pour connaître toutes les caractéristiques, les consignes de sécurité, les renseignements sur la garantie et les FAQ.

- Allez sur le site **www.rcaaudiovideo.com/downloads** pour la version la plus récente du micrologiciel, le téléchargement du pilote et les FAQ
- Appelez le service à la clientèle de RCA au **1-866-449-7112**.

• **Explorateur de Windows** : glissez et déposez des fichiers audio du répertoire *Médias* (Windows XP) sur le lecteur.

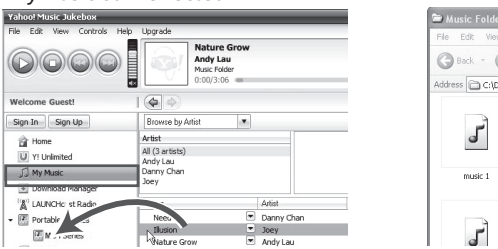

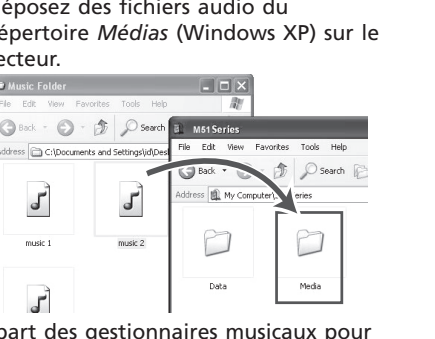

## Besoin d'aide? Ne rapportez pas ce produit au magasin.

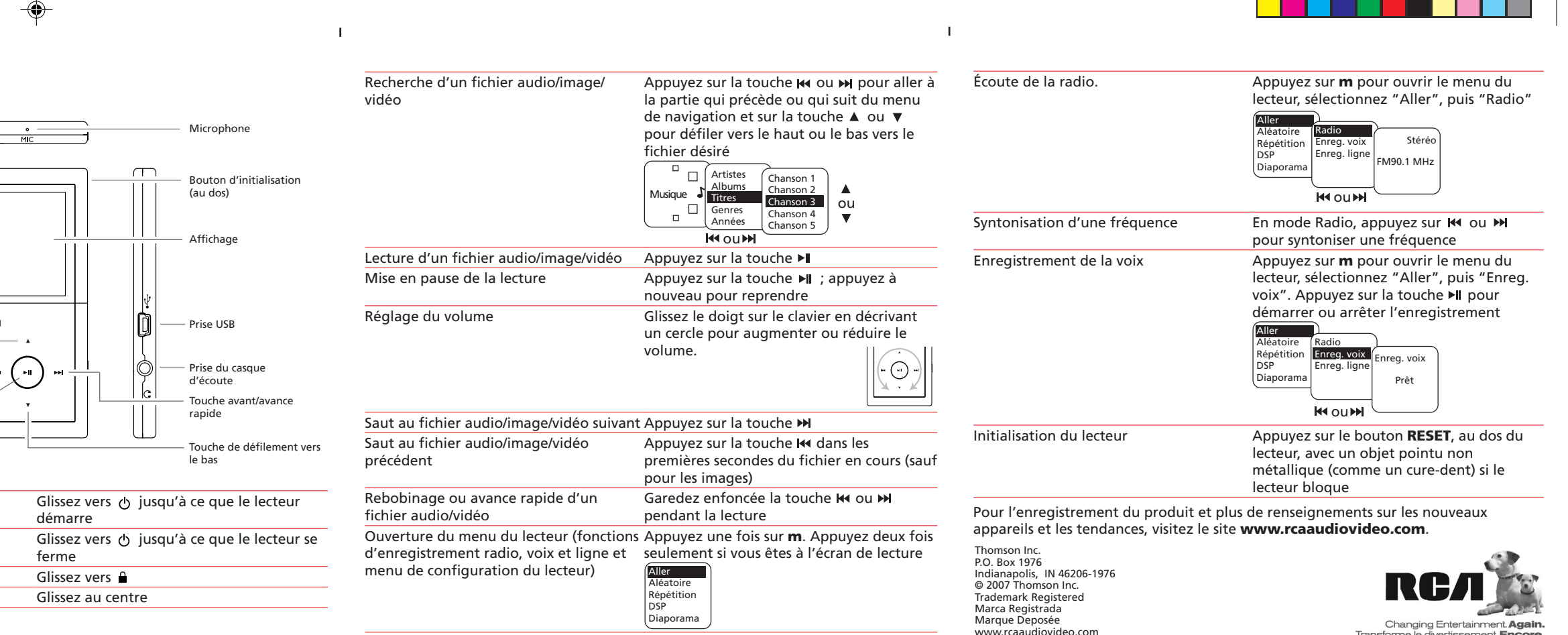

Transforme le divertissement. Encore.

\_\_\_\_\_\_\_\_\_\_\_\_\_

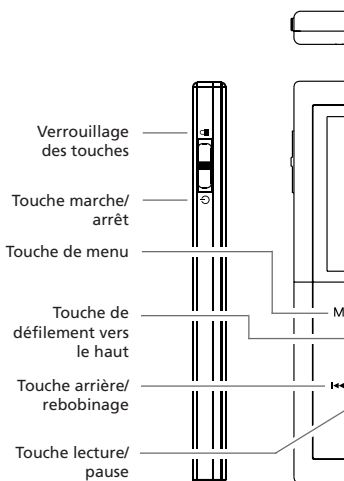

pause

Contrôles généraux

Mise en marche du lecteur

Fermeture du lecteur.

Verrouillage des touches Déverrouillage des touches

Download from Www.Somanuals.com. All Manuals Search And Download.

 $\overline{\phantom{a}}$ 

Free Manuals Download Website [http://myh66.com](http://myh66.com/) [http://usermanuals.us](http://usermanuals.us/) [http://www.somanuals.com](http://www.somanuals.com/) [http://www.4manuals.cc](http://www.4manuals.cc/) [http://www.manual-lib.com](http://www.manual-lib.com/) [http://www.404manual.com](http://www.404manual.com/) [http://www.luxmanual.com](http://www.luxmanual.com/) [http://aubethermostatmanual.com](http://aubethermostatmanual.com/) Golf course search by state [http://golfingnear.com](http://www.golfingnear.com/)

Email search by domain

[http://emailbydomain.com](http://emailbydomain.com/) Auto manuals search

[http://auto.somanuals.com](http://auto.somanuals.com/) TV manuals search

[http://tv.somanuals.com](http://tv.somanuals.com/)